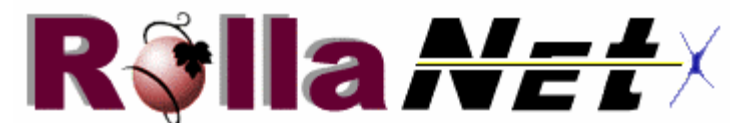

**http://www.rollanet.org/**  P. O. Box 2021 Rolla, MO 65402 helpdesk@rollanet.org 573-364-0852

RollaNet Spam/Junk Mail Filter:

RollaNet has a spam filtering option on our server for incoming email. It is important to note that our spam filtering tool is OPT-IN only; that is, you must choose to turn it on for your account. The default setting is that spam filtering is NOT enabled.

To opt-in to spam filtering, just click on "Utilities" in the QuickLinks section located at the top of each RollaNet web page. On the Utilities page, click on "User Information Editing" and then click on "Spam Blocking Preferences/Settings" and follow the directions on that page. You will be asked to enter your RollaNet userid and password to access this feature.

RollaNet uses the Spam Assassin product for its basic filtering. No spam filtering product is perfect, so to enhance your results we have added several tools that allow you to customize your spam filtering settings. After turning on the Spam Assassin product, which provides general rules for spam filtering, review the results for a few days; then, when you have determined how effectively your mail has been filtered, you can enhance the filtering by creating your own "white list" of acceptable senders or your own "black list" of senders whose email you wish to reject. Just a little time spent tweaking these settings results in most of your junk mail being properly filtered. (Please note: email lists or electronic newsletters you subscribe to may need to be "whitelisted" to ensure they are not identified as spam. You only need to add them to your whitelist one time to ensure they are not marked as spam.)

Our spam/junk mail filter works in a couple of ways:

-- You can choose to leave mail identified as spam on our "spam server" and review it with our webPop utility. You can then delete it or leave it and it will be automatically deleted after 5 days. You will be notified once each 24-hr period if mail you receive is sent to the spam server.

-- You can download the spam/junkmail to your own computer for review. The spam filter marks messages identified as spam so that you can filter them to a separate folder for review using your own email client.

To support the spam/junkmail filters, we have added functionality to our web-based email utility (WebPop) to enable you to review mail identified as spam. Just click on the WebPop link at the top of every RollaNet web page to access the enhanced WebPop program. You will notice a selection in the left-hand menu under the "Inbox" called "Junk Mail". Just click on this selection to access any email that was identified as spam by the spam/junkmail filter.